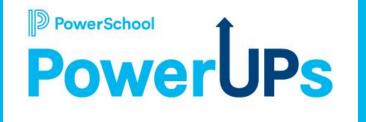

# Enrollment Record Management

**Kayla Wilkinson** Education Impact Consultant

Mohammed Arshad Technical Support Engineer Grace Caruso Enterprise Support Engineer Rebecca Walsh Sr. Enterprise Support Engineer

Date: 04/18/2023

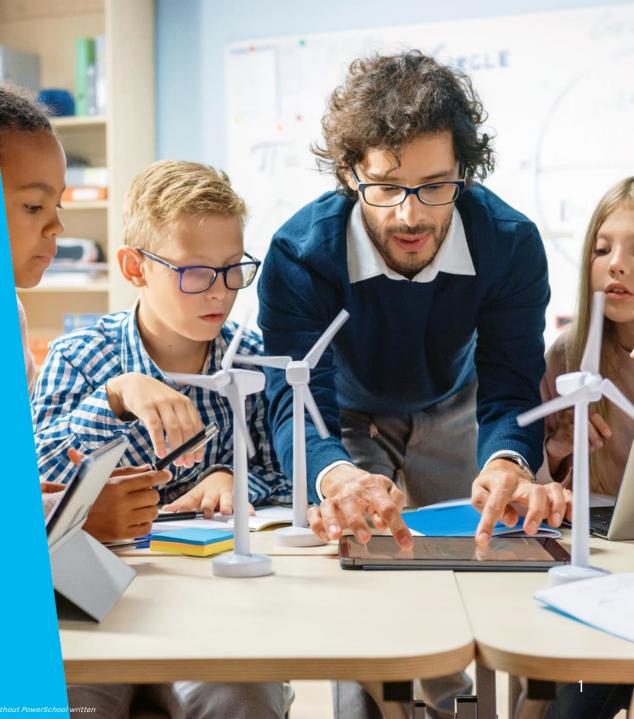

## Agenda

| 1 | Workspaces (Pre-Submission/Roster/Submission)     |
|---|---------------------------------------------------|
| 2 | Workspace Configuration tools (Roster/Submission) |
| 3 | Manage Communication Templates                    |
| 4 | Putting Records on Hold                           |
| 5 | Scheduled Jobs                                    |
| 6 | Admin Approval Process                            |
| 7 | Assisting Families                                |
| 8 | Missing Records and How to Find Them              |
| 9 | *NEW FEATURES*                                    |

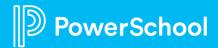

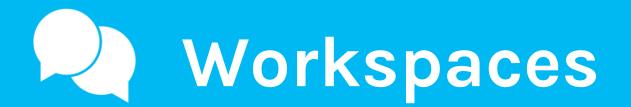

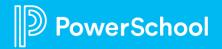

### Workspace: Access

#### **3** Types of Workspaces

- 1. Pre-Submission Workspace (Restricted forms)
- 2. Roster Workspace (Private Forms)
- 3. Submission Workspace (Public/Restricted/Private forms)

Click the row of the form you want to access.

| D Enro             | Iment                    |                 |        | 0 KT     |
|--------------------|--------------------------|-----------------|--------|----------|
|                    | Student Data             |                 |        |          |
| Student Data       |                          |                 |        | = Filter |
| 28<br>Appointments | Form                     | Academic Year 🗸 | Status |          |
| •<br>•             | Delivery Basics          | 2021-2021       | Open   |          |
| Users              | Record Management        | 2021-2021       | Open   |          |
| <b>☆</b> →         | Record Management 2      | 2021-2021       | Open   |          |
| Configuration      | CHARTER Intent to Return | 2020-2021       | Closed |          |

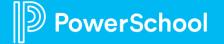

#### Workspace: Pre-Submission

| D Enrol       | llment                   |                      |               |                                 |              |                    |                                   |                                     | 0                              |
|---------------|--------------------------|----------------------|---------------|---------------------------------|--------------|--------------------|-----------------------------------|-------------------------------------|--------------------------------|
| Student Data  | Record Management (      | (2021-2021)          |               |                                 |              |                    |                                   |                                     |                                |
| 28            | Pre-Submission Workspace | Submission Workspace |               |                                 |              |                    | View <u>ZZ Enrollment Trainir</u> | ng - Self Service documentation for | Record Management (2021-2021). |
| Appointments  | Select a View: In-P      | Progress 🔻           |               |                                 |              |                    |                                   | Tasks 🔻                             | 3 Found   Page 1 of 1   🔌 🕨    |
| Users         | 7                        |                      |               |                                 |              |                    |                                   |                                     | Find Records                   |
| <b>⇔</b> →    | First Name               | Last Name 😧          | Date of Birth | Email                           | Date Started | Date Last Accessed | Current Page                      | Language                            |                                |
| Configuration | Daffy                    | Duck                 | 01/02/2003    | kayla.wilkinson@powerschool.com | 01/20/2021   | 01/20/2021         | 1                                 | English                             |                                |
|               | Nancy                    | Jones                | 05/15/2016    |                                 | 03/23/2021   | 03/23/2021         | 1                                 | English                             |                                |
|               | Test                     | Tester               | 01/02/2003    | kayla.wilkinson@powerschool.com | 01/20/2021   | 01/20/2021         | 1                                 | English                             |                                |
|               |                          |                      |               |                                 |              |                    |                                   | F                                   | Page Size: 20   50   100   500 |

#### Things to know about the Pre-Submission Workspace

- Only for Restricted forms
- 1 View only shows in-progress forms
- View cannot be edited
- Information shown here pulls from the family account

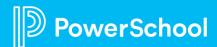

#### **Workspace: Pre-Submission**

| D Enrol       | lment                    |                      |               |                                 |              |                    |                            |                                   | 0 (                              |
|---------------|--------------------------|----------------------|---------------|---------------------------------|--------------|--------------------|----------------------------|-----------------------------------|----------------------------------|
|               | Record Management (      | 2021-2021)           |               |                                 |              |                    |                            |                                   |                                  |
| Student Data  |                          |                      |               |                                 |              |                    | View ZZ Enrollment Trainin | g - Self Service documentation fo | r Record Management (2021-2021). |
| 28            | Pre-Submission Workspace | Submission Workspace |               |                                 |              |                    |                            |                                   |                                  |
| Appointments  | Select a View: In-P      | rogress 🗸            |               |                                 |              |                    |                            | Tasks                             | 3 Found   Page 1 of 1   🕢 🕨      |
| •== >         |                          |                      |               |                                 |              |                    |                            |                                   |                                  |
| Users         | Y                        |                      |               |                                 |              |                    |                            |                                   | Find Records                     |
| <b>⇔</b> →    | First Name               | Last Name 🕯          | Date of Birth | Email                           | Date Started | Date Last Accessed | Current Page               | Language                          |                                  |
| Configuration | Daffy                    | Duck                 | 01/02/2003    | kayla.wilkinson@powerschool.com | 01/20/2021   | 01/20/2021         | 1                          | English                           |                                  |
| -             | Nancy                    | Jones                | 05/15/2016    |                                 | 03/23/2021   | 03/23/2021         | 1                          | English                           |                                  |
|               | Test                     | Tester               | 01/02/2003    | kayla.wilkinson@powerschool.com | 01/20/2021   | 01/20/2021         | 1                          | English                           |                                  |
|               | 4.                       |                      |               |                                 |              |                    |                            |                                   | Page Size: 20   50   100   500   |

#### Task Menu

werSchool

- Send Email Use this to send reminder to submit emails to in-progress forms
- **Export** Export this info into excel if you send emails from a 3rd party
- Manage Comm. Template This is where you set-up and edit the email that gets sent in the Send Email task
- Manage Process Docs. You can add process documents here for your admins to access

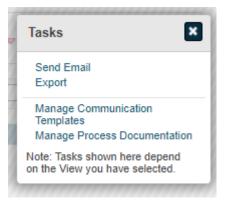

6

| W             | orks                        | pac                    | e: Ro                  | oster             | •      |       |                                                       |        |      |              |                   |                       |
|---------------|-----------------------------|------------------------|------------------------|-------------------|--------|-------|-------------------------------------------------------|--------|------|--------------|-------------------|-----------------------|
|               |                             |                        |                        |                   |        |       | Views                                                 | ×      |      |              |                   |                       |
|               |                             |                        |                        |                   |        |       | Search                                                |        |      |              |                   |                       |
|               |                             |                        |                        |                   |        |       | Default                                               | - 6-   |      |              |                   |                       |
| D Enro        | llment                      |                        |                        |                   |        |       | All Roster Records<br>Unsubmitted                     |        |      |              |                   | ? KT                  |
| Student Data  | Record Management 2 (       | (2021-2021)            |                        |                   |        |       | Imported / Added<br>Notified / Not Started<br>Started |        |      |              |                   |                       |
| 28            | Roster Workspace Submission | 1 Workspace            |                        |                   |        |       | Submitted<br>On Hold<br>Discarded                     |        |      |              |                   |                       |
| Appointments  | Select a View: All Ro       | oster Records 🛩   Filt | er: None -   Tag: None | ~                 |        |       |                                                       |        |      |              | Tasks - No record | s were found.   🔌 🕨   |
| Users         | Ŷ                           |                        |                        |                   |        |       |                                                       |        |      |              |                   | Find Records          |
| -¢i->         | FirstName                   | LastName               | DateOfBirth            | ExternalStudentID | School | Grade | Snapcode                                              | Status | Tags | EmailHistory | LetterHistory     |                       |
| Configuration | No records were found.      |                        |                        |                   |        |       |                                                       |        |      |              |                   |                       |
|               |                             |                        |                        |                   |        |       |                                                       |        |      |              | Page Size         | : 20   50   100   500 |

#### Things to know about the Roster Workspace

- Only for Private forms
- Information shown here gets imported into the workspace from your SIS
- Multiple views (record moves to different views depending on where they are in the form journey)
- Views can be edited
- Shows not started, started and submitted records

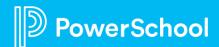

### Workspace: Roster

PowerSchool

| D Enro                           | ollment                                                            |                                            |                                     |                                        |                     |                    |                                                                         |            |                |                                             |                                                                                                    | 0 <b>K</b>     | кт |
|----------------------------------|--------------------------------------------------------------------|--------------------------------------------|-------------------------------------|----------------------------------------|---------------------|--------------------|-------------------------------------------------------------------------|------------|----------------|---------------------------------------------|----------------------------------------------------------------------------------------------------|----------------|----|
| Student Data                     | Record Management 2                                                | 2 (2021-2021)                              |                                     |                                        |                     |                    |                                                                         |            |                |                                             |                                                                                                    |                |    |
| 28<br>Appointments               | Roster Workspace Submissi                                          |                                            | Itor: Nono - I Tog: Nono-           |                                        |                     |                    |                                                                         |            |                | Tasks                                       | No records were for the second second sec | found 1        | _  |
| Users                            | FirstName                                                          | KOSTEF RECORDS -   FII                     | tter: None 		   Tag: None           | External StudentID                     | School              | Grade              | Snapcode                                                                | Status Ta  | gs EmailHistor |                                             |                                                                                                    | Find Records   |    |
| Configuration                    | 4                                                                  |                                            |                                     |                                        |                     |                    | Tasks                                                                   |            | ×              | Tasks                                       | Page Size: 20                                                                                                    | 50   100   500 | 0  |
|                                  | <b>d New</b> - Manually<br><b>port –</b> Import eith               |                                            |                                     |                                        |                     |                    | Add New<br>Import                                                       |            |                | Hold                                        |                                                                                                    | -              | l  |
| <ul><li>Val</li><li>No</li></ul> | lidate for Notifica<br>htify – Use this wh<br>nilies will not be a | <b>tion</b> -<br>en you are read           | dy for families to                  | ·                                      | . If a record       | is not notified    | Validate for Notifica<br>Notify<br>Print Labels                         | ation      |                | Send Email<br>Print Letters<br>Print Labels |                                                                                                    |                | l  |
| ho                               | <b>ld –</b> If you do not<br>ld<br><b>nd Email</b> – Use th        |                                            |                                     |                                        | ·                   | n put them on      | Assign Tags<br>Remove Tags<br>Export                                    |            |                | Assign Tags<br>Remove Tag<br>Export         |                                                                                                    |                | l  |
| • Exp<br>• Ma<br>Em              | <b>port</b> – Export this                                          | info into excel<br><b>1plate</b> – This is | if you send emai<br>where you set-u | ls from a 3rd par<br>p and edit the er | ty<br>nail that get | s sent in the Send | Manage Communio<br>Templates<br>Manage Process D<br>Note: Tasks shown h | ocument    | nd             | Templates<br>Manage Pro<br>Note: Tasks s    | mmunication<br>ocess Documen<br>hown here depe<br>ou have selecte                                                                                                    | end            |    |
| ivic                             |                                                                    |                                            |                                     | iento nere for yo                      |                     |                    | on the View you have                                                    | e selected | L              |                                             | *******                                                                                                    |                |    |

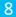

### **Workspace: Submission**

|               |                          |                      |                       |            |       |                     |           | Views                                  |                                                                                                    |
|---------------|--------------------------|----------------------|-----------------------|------------|-------|---------------------|-----------|----------------------------------------|----------------------------------------------------------------------------------------------------|
| D Enro        | llment                   |                      |                       |            |       |                     |           | Search Default Pending Approval (1)    | Ø (r                                                                                                  |
| Student Data  | Record Managemen         | t (2021-2021)        |                       |            |       |                     |           | Approved<br>Delivered                  |                                                                                                    |
| 28            | Pre-Submission Workspace | Submission Workspace |                       |            |       |                     |           | All Submissions<br>Discarded<br>Custom | View ZZ Enrollment Training - Self Service documentation for Record Management (2021-2021).           |
| Appointments  | Select a View: Ai        | i Submissions 🗸      | Filter: None マ   Tag: | None 🔻     |       |                     |           | Allergies<br>Medical                   | Tasks  ▼   1 Found   Page 1 of 1                                                                      |
| Users         | Student ID               | First Name           | Last Name 🕯           | Дов        | Grade | Enroll School       | SL School | Submitted                              | Tags                                                                                                  |
| Configuration |                          | Kayla                | Test                  | 02/02/2002 | 1     | Garfield Elementary |           | 01/20/2021                             | Address Not Verified, Allergies 01Tami, Allergy, Allergy SP, bwPhoto_Release, Medical 4, Polished 🔍 📓 |
|               | 4                        |                      |                       |            |       |                     |           |                                        | Page Size: 20   50   100   500                                                                        |

#### Things to know about the Submission Workspace

- For all forms (Public, Restricted, Private)
- Shows Submitted forms
- Multiple Views (record moves to different views depending on where they are in the submission journey)
- Views can be edited
- Information shown here pulls from the submitted form

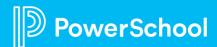

## Workspace: Submission

| Student Data                                                                                     | Record Manageme                                                                                                 | ent (2021-2021)                                                                                           |                                                                                                    |                                                                                                    |                                                           |                     |                       |                                                                     |                                                  |                                              |                                                                      |                                                                                                    |
|--------------------------------------------------------------------------------------------------|----------------------------------------------------------------------------------------------------|----------------------------------------------------------------------------------------------------|----------------------------------------------------------------------------------------------------|----------------------------------------------------------------------------------------------------|-----------------------------------------------------------|---------------------|-----------------------|---------------------------------------------------------------------|--------------------------------------------------|----------------------------------------------|----------------------------------------------------------------------|----------------------------------------------------------------------------------------------------|
| 28                                                                                               | Pre-Submission Workspa                                                                                          | ce Submission Workspace                                                                                   | .e                                                                                                    |                                                                                                    |                                                           |                     |                       |                                                                     |                                                  | View <u>ZZ Enrollment Tra</u>                | aining - Self Service documentation for Record                       | d Management (2021-2021).                                                                                                    |
| Appointments                                                                                     | Select a View:                                                                                                  | All Submissions 🔻                                                                                         | r   Filter: <i>None</i> マ   Tag                                                                               | j: None 🔻                                                                                                    |                                                           |                     |                       |                                                                     |                                                  |                                              | Tasks 🤜   1 Fou                                                      | und   Page 1 of 1   🔌 🕨                                                                                                    |
| Users                                                                                            | V                                                                                                    |                                                                                                    |                                                                                                    |                                                                                                    |                                                           |                     |                       |                                                                     |                                                  |                                              |                                                                      | Find Records                                                                                                    |
| ÷0-                                                                                              | Student ID                                                                                                    | First Name                                                                                                | Last Name 😧                                                                                                   | DoB                                                                                                    | Grade                                                     | Enroll School       | SL School             |                                                                     | Submitted                                        | Tags                                         |                                                                      |                                                                                                    |
| Configuration                                                                                    |                                                                                                    | Kayla                                                                                                    | Test                                                                                                    | 02/02/2002                                                                                                    | 1                                                         | Garfield Elementary |                       |                                                                     | 01/20/2021                                       | Address Not Verified, Allergies 01Tami Anerg | y, Allergy SP, bwPhoto_Release, Medical 4, Polis                     | shed 🔍 🛃                                                                                                    |
| s set up f                                                                                       | or polishes. Usu                                                                                                | ually don't aut                                                                                           |                                                                                                    |                                                                                                    |                                                           | erly abbreviated    | l to what             | Approv<br>Assign<br>Remov<br>Print Fo                               | Tags<br>/e Tags<br>orms                          |                                              | Remove Tags<br>Print Forms<br>Download Forms<br>Print Letters        |                                                                                                    |
| will move<br>Reset to                                                                            | e from pending a <b>Pending Appr</b>                                                                            | <b>oval</b> - Move t                                                                                      | the record back                                                                                               | < to pending ap                                                                                                    |                                                           |                     |                       | Print Le<br>Send E<br>Export<br>Discare                             | Email                                            |                                              | Send Email<br>Export<br>Discard<br>Manage Communication<br>Templates | Taska                                                                                                    |
| will move<br>Reset to<br>Deliver D                                                               | e from pending a<br><b>Pending Appr</b><br>Data - When yo                                                       | <b>oval</b> - Move t<br>u are ready to                                                                    | the record back<br>o deliver data to                                                                          | < to pending ap<br>o your SIS click                                                                                            | this from pend                                            | ding delivery vie   | w.                    | Print Le<br>Send E<br>Export<br>Discard<br>Manag<br>Templa          | etters<br>Email<br>d<br>le Communication<br>ates | Tasks                                        | Export<br>Discard<br>Manage Communication<br>Templates               | Tasks                                                                                                    |
| will move<br>Reset to<br>Deliver E<br>Reset De<br>delivery<br>Assign/R<br>Print For<br>Discard - | e from pending a<br>Pending Appr<br>Data - When yo<br>elivery History<br>view<br>Remove Tags –<br>rms – Where y | <b>oval</b> - Move t<br>u are ready to<br>- If record ne<br>If you want t<br>ou can expor<br>no longer ne | the record back<br>o deliver data to<br>eeds to be re-o<br>to add/remov<br>rt your print te<br>eeds to be del | <pre>&lt; to pending ap<br/>o your SIS click<br/>delivered this<br/>ve tags in mas<br/>emplates inclu<br/>livered you ca</pre> | s this from pend<br>s moves recor<br>ss<br>uding a copy o |                     | w.<br>ling<br>ed form | Print Le<br>Send E<br>Export<br>Discard<br>Manag<br>Templa<br>Manag | etters<br>Email<br>d<br>Je Communication         |                                              | Export<br>Discard<br>Manage Communication<br>Templates               | Tasks         Reset Delivery History         Assign Tags         Remove Tags         Print Forms         Download Forms         Print Letters         Send Email         Export         Discard         Manage Communication |

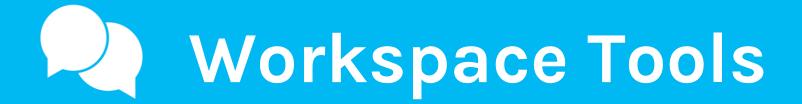

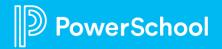

# **Student Data**

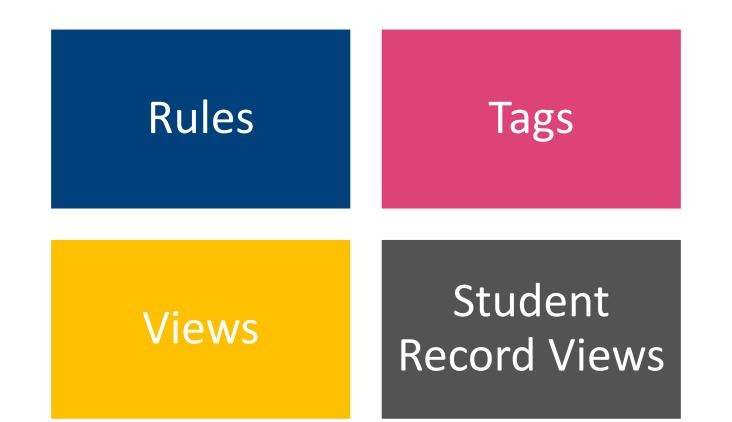

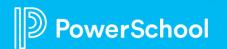

# Rules

 Used to locate specific records in Workspace Permission Rules

 Applied to school/district accounts to limit what records they see. Auto-Tagging Rules

Used to

 automatically
 apply tags to
 records as
 they come
 into
 Submission
 Workspace

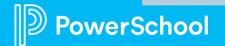

# Filter Vs. A Tag

#### **Filters**

- Use when you do not need a note specifically on a student record
- Example; school filter, grade filter

#### **Auto-Tagging Rules**

- When you need a "sticky note on a record" or when you need to call something out about a record
- Example; change of address, allergies, needs transportation

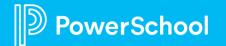

# Tag Types

#### Auto Tags

 Used when you want to tag based on the submitted data (ie. New Address)

#### Manual Tags

 Used when it is something admins need to check post submission (ie. Verified Address)

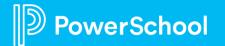

# Views

#### Default

- Built into system
- Dictate flow of records through workspace
- Editable

#### **Custom Views**

- Custom sets of data for custom set of records
- Pre-configure canned export reports

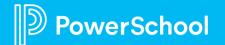

# **Student Record Views**

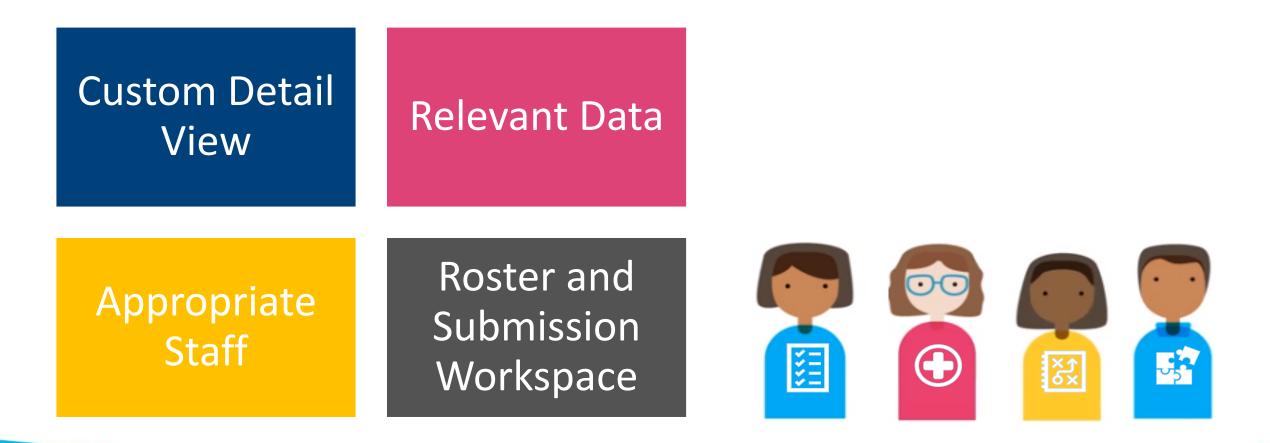

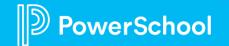

# Managing Communication Templates

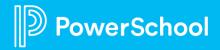

#### Where They are Available

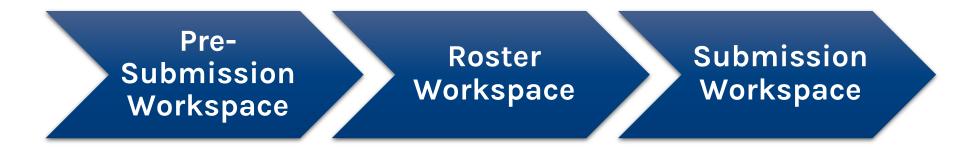

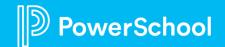

## **Manage Communication Templates**

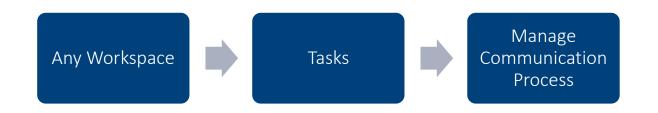

#### Returning Student Enrollment 20-21 (2020-2021)

|            | w: Imported / | Added       | : <i>None</i> | None 🚽                     |       |          |               |      |               | Tasks        | ▼I1 Found I Page 1 of 1 I                      |
|------------|---------------|-------------|---------------|----------------------------|-------|----------|---------------|------|---------------|--------------|------------------------------------------------|
| 7          |               |             |               |                            |       |          |               |      |               |              | Add New<br>Import                              |
| Student ID | First Name    | Last Name 😧 | DoB           | School                     | Grade | Snapcode | Status        | Tags | Email History | Letter Histo |                                                |
| TESTOO     | Michael       | Smith       | 05/15/2005    | Apple Grove High<br>School | 9     |          | ImportedAdded |      |               |              | Notify<br>Assign Tags<br>Remove Tags<br>Export |

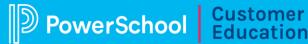

# **Communication Template Types**

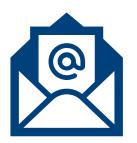

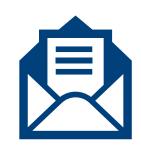

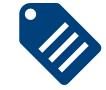

Email

Pre-Submission Roster Submission Letter

Roster Submission

#### Label

Roster Submission (Avery Based)

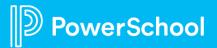

21

# **Manage Communication Template**

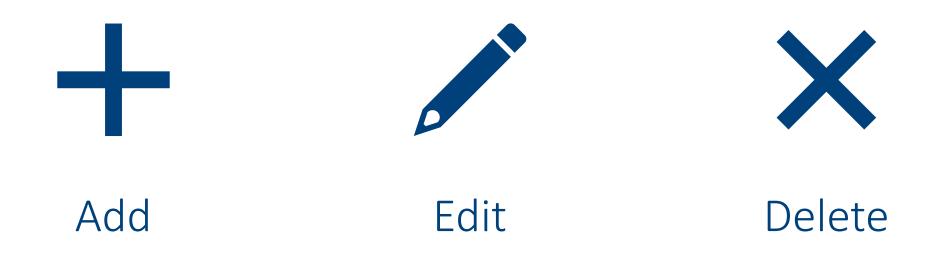

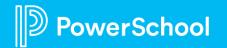

22

## **Manage Communication Templates**

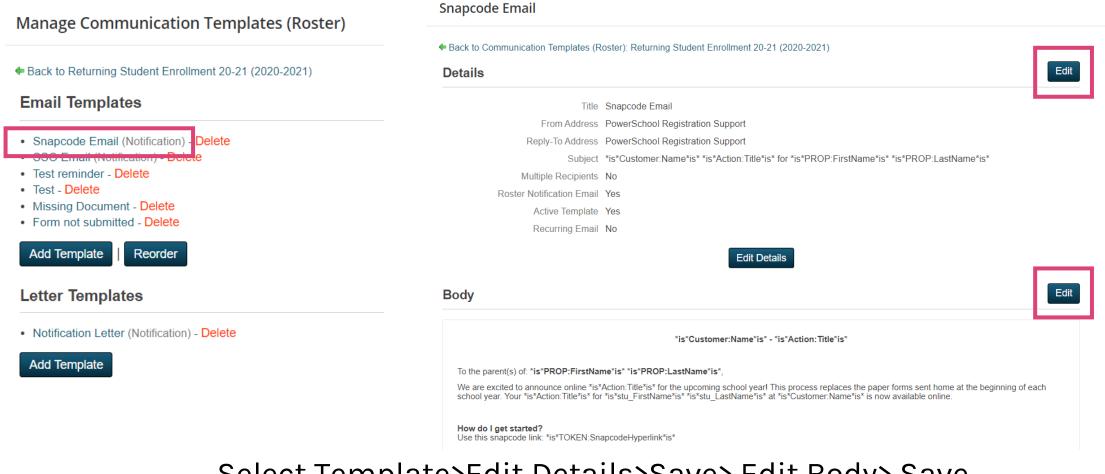

#### Select Template>Edit Details>Save> Edit Body> Save

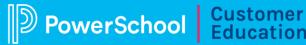

#### How to Utilize Communication Templates

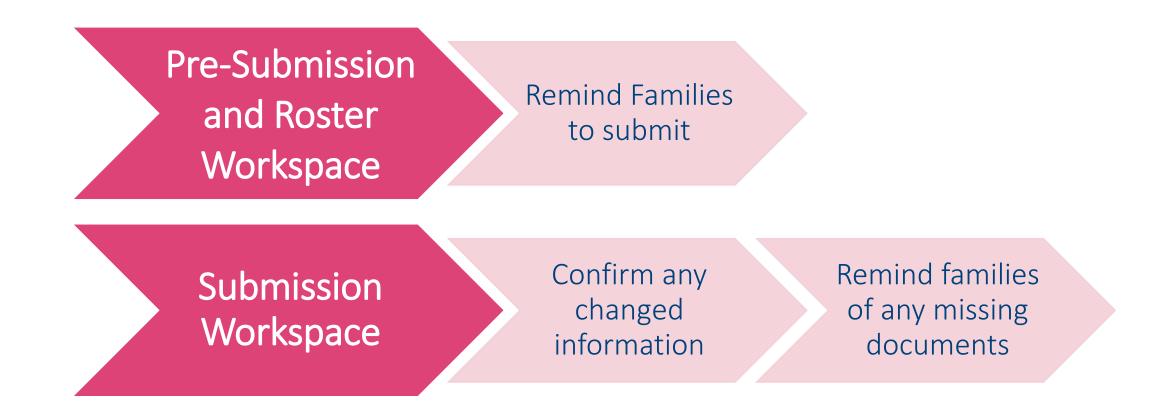

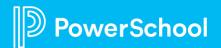

# **Putting Records on Hold**

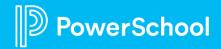

### Putting Records on Hold

| D Enro        | llment                    |                                 |                                          |                      |              |               |                                  |                                   |                  |                                              | 0                         | кт |
|---------------|---------------------------|---------------------------------|------------------------------------------|----------------------|--------------|---------------|----------------------------------|-----------------------------------|------------------|----------------------------------------------|---------------------------|----|
| Student Data  | Record Management 2       | 2 (2021-2021)                   |                                          |                      |              |               |                                  |                                   |                  |                                              |                           |    |
| 28            | Roster Workspace Submissi | on Workspace                    |                                          |                      |              |               |                                  |                                   |                  |                                              |                           |    |
| Appointments  | Select a View: All F      | Roster Records <del>→</del>   F | Filter: <i>None</i> –   Tag: <i>None</i> | → →                  |              |               |                                  |                                   |                  | Tasks P   No rec                             | cords were found.   🔌 🕨   | ٢  |
| Users         | 7                         |                                 |                                          |                      |              |               |                                  |                                   |                  |                                              | Find Records              |    |
|               | FirstName                 | LastName                        | DateOfBirth                              | ExternalStudentID    | School       | Grade         | Snapcode                         | Status T                          | ags EmailHistory | LytterHistory                                |                           |    |
| Configuration | No records were found.    |                                 |                                          |                      |              |               |                                  |                                   |                  | Page                                         | Size: 20   50   100   50  | 0  |
|               |                           |                                 |                                          |                      |              |               | Tasks                            |                                   | ×                | ↓ · ago (                                    |                           |    |
| Task N        | Menu                      |                                 |                                          |                      |              |               | 1                                |                                   | -                | Tasks                                        | ×                         |    |
| • Ho          |                           | want to famil                   | ies to access a re                       | ecord after notifica | ation you ca | n put them on | Add New<br>Import                |                                   | - 1              | Hold                                         |                           |    |
| 10            | u                         |                                 |                                          |                      |              |               | Validate for Notify              | Notification                      |                  | Send Email                                   |                           |    |
|               |                           |                                 |                                          |                      |              |               | al Print Labels                  |                                   | - 1              | Print Letters<br>Print Labels                |                           |    |
|               |                           |                                 |                                          |                      |              |               | Assign Tags                      |                                   | _                | Assign Tags                                  |                           |    |
|               |                           |                                 |                                          |                      |              |               | Remove Tag<br>Export             |                                   |                  | Remove Tags<br>Export                        |                           |    |
|               |                           |                                 |                                          |                      |              |               | Manage Cor                       | mmunication                       | _                | Manage Communic<br>Templates                 | ation                     |    |
|               |                           |                                 |                                          |                      |              |               | Templates<br>Manage Pro          | cess Document                     | tation           | Manage Process D                             |                           |    |
|               |                           |                                 |                                          |                      |              |               | Note: Tasks sh<br>on the View vo | nown here depe<br>ou have selecte | end<br>d.        | Note: Tasks shown he<br>on the View you have | ere depend<br>e selected. |    |
|               |                           |                                 |                                          |                      |              |               |                                  |                                   |                  |                                              | **********                |    |

2

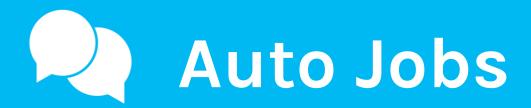

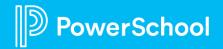

#### **Scheduled Jobs**

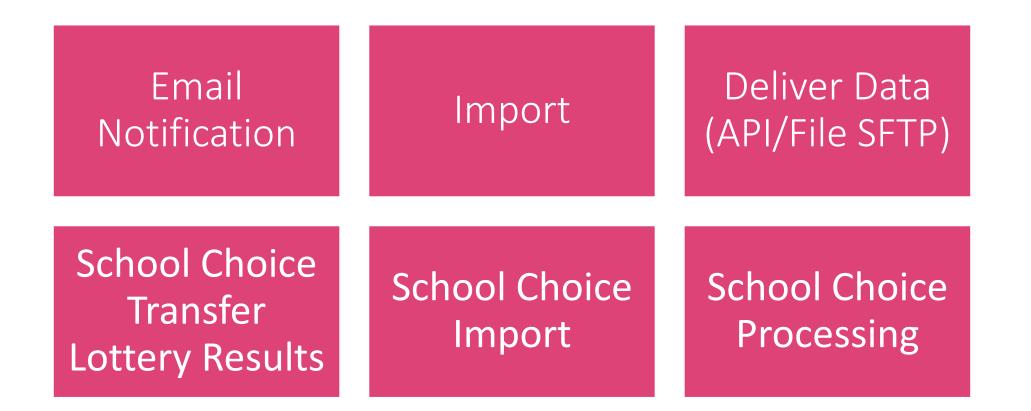

https://docs.powerschool.com/PSEHA/configuration/scheduled-jobs

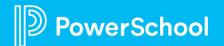

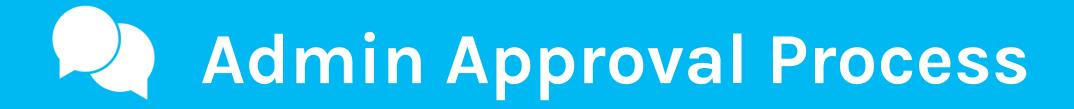

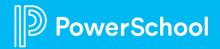

## **Approval Criteria**

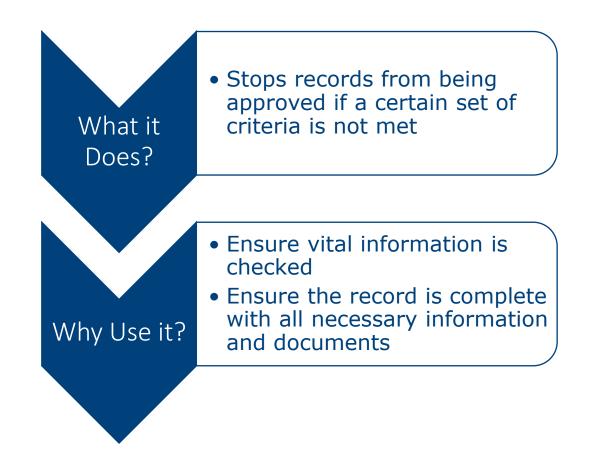

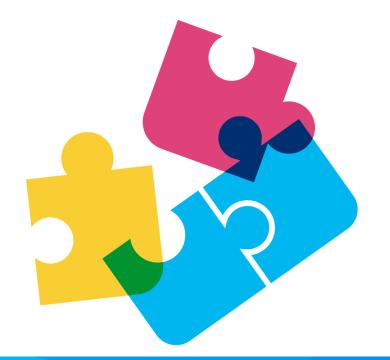

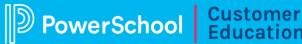

# Assisting Families with Submitting

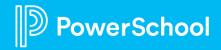

# **Common Family Questions**

| I can't access the form | l can't sul<br>for  | I submitted, but I<br>cant get back in to<br>upload a doc |
|-------------------------|---------------------|-----------------------------------------------------------|
|                         | ind the<br>g fields | tted the<br>sibling A,<br>says I<br>d sibling B           |

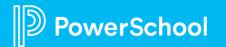

# Family Account Management

#### Look up Family Accounts

#### Reset Passwords

Help Families Submit

#### See Submitted forms

| D Enrollment  |                                                                                                    |                     |
|---------------|----------------------------------------------------------------------------------------------------|---------------------|
|               | Family Accounts                                                                                                    |                     |
| Student Data  |                                                                                                    |                     |
| 28            | Enter your search criteria and then click the <b>Find Accounts</b> button.                                                                                                    | Options             |
| Appointments  | Student                                                                                                    | Password Change Log |
| Users         | First Name kayla                                                                                                    |                     |
|               | Last Name                                                                                                    |                     |
| <b>☆</b> →    |                                                                                                    |                     |
| Configuration | Find Accounts Clear Search                                                                                                    |                     |
|               |                                                                                                    |                     |
|               | Accounts Found                                                                                                    |                     |
|               | Kayla Wilkinson<br>kayla wilkinson@powerschool.com, (222) 222-2222, (222) 222-2222, Active , Kayla Wilkinson , David (Ben) Brewer (3/1/2014) , Sir-Lumier Candle (1/2/2003) , Mon-Sure Clogsworth<br>(1/2/2003) , Daffy Duck (1/2/2003) , Daffy Duck (1/2/2003) , Donald Duck (1/2/2003) , cadence gonzales (5/12/2014) , Ethan Jarvis (3/14/2008) , Lion King (1/2/2003) , Davier McCutcheon |                     |

(2/2/2002), Kayls Test (1/2/2003), Student Test (1/2/2003), Test Test (2/28/1932), Tester Test (1/2/2003), Testing Test (1/2/2003), Zxi Test (1/14/2017), Kayla Test2 (1/2/2003), Test Tester (1/2/2003), Test Tester (1/2/200

#### https://docs.powerschool.com/PSEHA/users/family-accounts

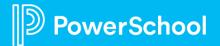

33

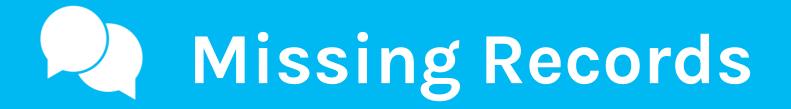

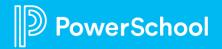

### Missing Record, What to do next?

#### Family Account

Workspaces (Roster/Submission)

Search Other Possible Names Check the family account to make sure the record for that student was submitted and submitted for the correct year.

Check both roster and submission workspace. Also check the discarded view. If you are unable to check the family account, also check previous years if you still have those open Sometimes browser auto fill name fields and parents do not catch this, so try searching for a parent's name or sibling name in the workspaces.

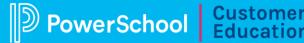

## **Verification Page**

**What is it?** It's the first page on the form that asks 1-2 questions which determines if they are in the right form. This page when set-up will not allow families to continue filling out the incorrect form

**How does it help?** It stops families from filling out the form for the wrong academic year or stops families from filling out the New Student Form when they should be filling out the Returning

#### Verification ()

What academic year are you registering for? required

2021-2022

Have you attended this district before? required

- Select -

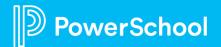

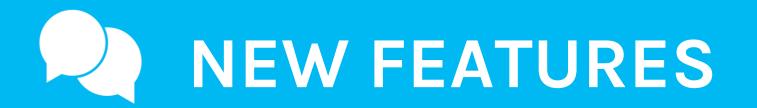

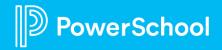

### **New Features**

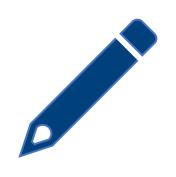

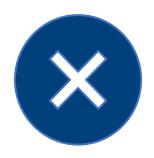

Parent Update Submission Reject Submission

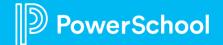

38

## **Parent Update Submission**

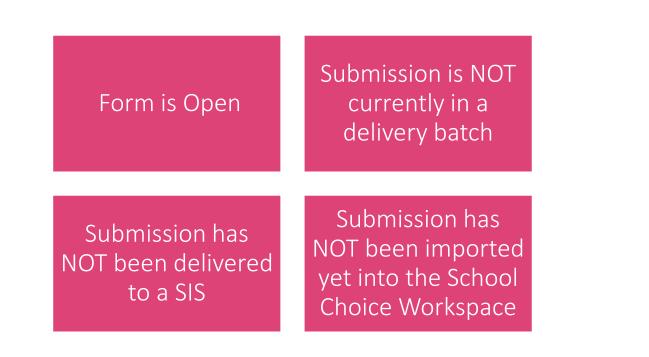

#### Submitted Forms

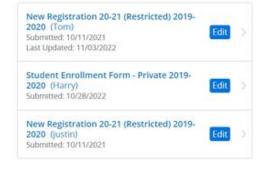

| Date  |     | 14  | - 77% | 100 | - 1- | 1 | -  | in all |
|-------|-----|-----|-------|-----|------|---|----|--------|
| Par   | PL  | н.  | 1.2   | 05  | n    | n | aa | na:    |
| 1.041 | -11 | ÷., |       | ur  | 12.3 | ~ | 20 | 1.50   |

| New Re<br>(Tom) | gistration 20-21 (Restricted) 2019                                     | -2020   |
|-----------------|------------------------------------------------------------------------|---------|
|                 | Compared to a paper process, how would you rate your online experience | 0       |
| I reeded, y     | ou may edit your information and resubmit this form.                   | Littler |

Submission Confirmation prompt

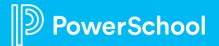

This document is considered PowerSchool Private and hence confidential. It should not be copied, distributed, or reproduced in whole or in part, or passed to any third-party without PowerSchool written consent.

## **Reject Submission**

This form submission has been rejected. Edit your information and resubmit this form.

Submission Confirmation rejection prompt

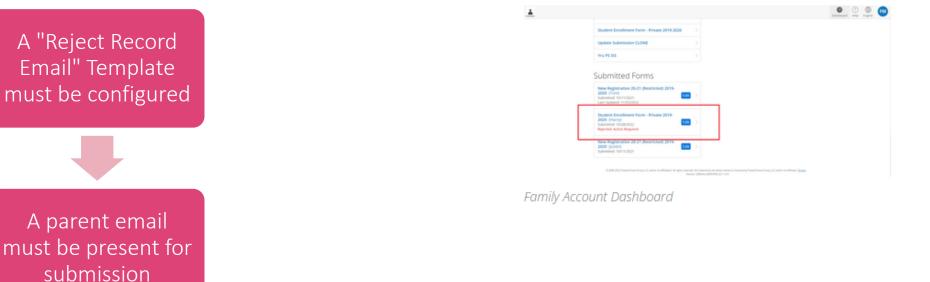

To the parent(s) of \*is\*PROP:FirstName\*is\* \*is\*PROP:LastName\*is\*,

Your 2022-2023 School Choice Application for \*is\*PROP:FirstName\*is\* \*is\*PROP:LastName\*is\* has been rejected.

Rejection Reason:

\*is\*SubmissionRejectionReason\*is\*

Please re-access your 2022-2023 School Choice Application submission, correct the noted issue(s), and resubmit the form. In order to re-access this submission, you will need to provide the access code "is"SubmissionUpdateAccessCode"is" and your student's date of birth.

Thank you!

Apple Tree Independent School District

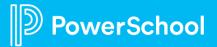

40

Edit Form

This document is considered PowerSchool Private and hence confidential. It should not be copied, distributed, or reproduced in whole or in part, or passed to any third-party without PowerSchool written consent.

# **Contacting Support**

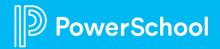

This document is considered PowerSchool Private and hence confidential. It should not be copied, distributed, or reproduced in whole or in part, or passed to any third-party without PowerSchool written consent

## **Contacting Support**

#### **Creating Project Tasks and Support Cases**

As an authorized technical contact from your school or district, you can now create and manage your Enrollment projects and Support cases in the Community.

- <u>Creating Enrollment Tasks and Cases</u>
- Managing Enrollment Cases
- Enrollment Project Milestones

#### **Searching the Community**

You can start a search from anywhere in our PowerSchool Community. When you enter a term in the search bar, you'll see results populate from across our Community. Here are some helpful Search Tips to help narrow down your results.

#### **Participating in Forums**

We encourage participation in our forums, and we recognize our top contributors! You can connect with your peers and our Community team through our various forums under **Product Support**, our **Community Forum**, and **Technical Contact Forum**. Not sure where to start? You can use **Start a Discussion** on the Home page to get started. Give kudos and accept member responses as a solution to help other members find helpful posts quickly. Learn about **Kudos and Accepted Solutions**.

#### **Subscriptions & Notifications**

You can subscribe to receive notifications when a new resource is posted in the Community. Simply navigate to any Forum, Blog, and Knowledge Base. In the **Options** menu, select **Subscribe.** Learn more about how to subscribe and manage your notifications.

#### Helpfulness Ratings on our Knowledge Base Articles

Helpfulness rating is a feedback feature in our Community Knowledgebase. This helps the PowerSchool Community Team to understand whether the articles that we create are helpful and relevant. This video provides a walkthrough of how to provide a helpfulness rating.

PowerSchool users can now submit a request to enhance or add features into PowerSchool products directly to the PowerSchool Product teams. Here is a quick guide on how to submit an enhancement request in the PowerSchool Ideas Portal.

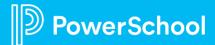

## How to Contact Support

- 1. Launching Chat Support
- 2. How to Call Support
- 3. <u>Submit cases in community</u> (revisions, questions etc)

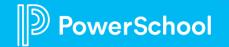

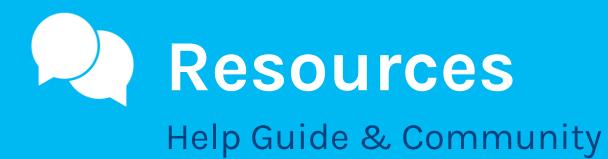

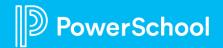

## Resources

| Community Resources                   |                                   |
|---------------------------------------|-----------------------------------|
| Parent Update Submissions             | Document Upload Fields            |
| Reject Submissions                    | Student Record Views              |
| Workspace Feature Index               | Custom Views                      |
| Filters and Tags                      | Notifying Records & Sending Comms |
| Tips & Tricks Workspace Configuration | Approval Workflow                 |
| Using Submission Tasks                | Data Management Essentials        |
| Using Roster Tasks                    | Scheduled Jobs                    |
| Intermediate Workspace Tools          | Family Account Management         |
| Family Utilization                    |                                   |

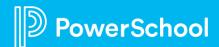

Search Help

#### Topics Include

- Release Notes
  - Provides information on what was updated in the releases
- Hot Topics
  - Shows the most looks at topics
- Get Started
  - Basic Navigation of the Admin Portal
- Student Data
  - Everything you need to know about the student data tab on your admin page including record progressions
- Users
  - Information on Family Accounts, Admin Accounts and Group Accounts
- Configuration

owerSchool

 Holds all the information about the Self-Service tool

| D Enro        | D Enrollment             |                      |        |   |  |
|---------------|--------------------------|----------------------|--------|---|--|
|               | Student Data             |                      |        |   |  |
| Student Data  |                          |                      |        | 7 |  |
| Appointments  | Form                     | Academic Year $\vee$ | Status |   |  |
| <u></u> >     | Delivery Basics          | 2021-2021            | Open   |   |  |
| Users         | Record Management        | 2021-2021            | Open   |   |  |
|               | Record Management 2      | 2021-2021            | Open   |   |  |
| Configuration | CHARTER Intent to Return | 2020-2021            | Closed |   |  |

| PowerSchool Enrollment<br>Admin Help                                                                      |                                                                                                    | Search Q Visit our C                                                            | ommunit      |
|----------------------------------------------------------------------------------------------------|----------------------------------------------------------------------------------------------------|---------------------------------------------------------------------------------|--------------|
| <ul> <li>Release Notes</li> <li>System Requirements</li> <li>Introduction</li> <li>Get Started</li> </ul> | Welcome to Admin Help<br>Your in-app help is now available from a central online location in a simple, easy-to-use format.                                                                           |                                                                                 |              |
| <ul> <li>Student Data</li> </ul>                                                                          | What's New?                                                                                                    | Recent Topic Updates                                                            |              |
| Recommendations<br>Checklists<br>Decisions                                                                | The release notes provide details about the latest release of PowerSchool Enrollment. Videos The latest training videos for PowerSchool Enrollment are available on PowerSchool Community. Workflows | Admin Accounts     Reports     Hot Topics                                       |              |
| Appointments<br>Remittances                                                                               |                                                                                                    | Check out these hot topics that most commonly helped other users.  • Files      |              |
| Reports<br>• Users                                                                                        | Appointments     Checklists                                                                                                    | Form Builder     Navigation     Permission Profiles                             |              |
| <ul> <li>Configuration</li> <li>Properties</li> <li>Tokens</li> <li>My Account</li> </ul>                 | Decisions     Recommendations     Roster Workspace     Submission Workspace                                                                                                    | Predefined Lists     Print Templates     Properties     Student Data     Tokens |              |
| Applications Menu                                                                                         |                                                                                                    | Copyright @ 2021 PowerSci                                                       | 1001 Group L |

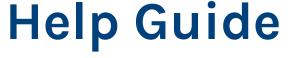

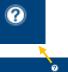

\Xi Filter

...

...

...

...

46

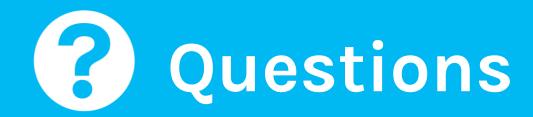

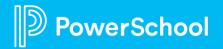

This document is considered PowerSchool Private and hence confidential. It should not be copied, distributed, or reproduced in whole or in part, or passed to any third-party without PowerSchool written conser

# Upcoming Events & Webinars

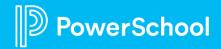

This document is considered PowerSchool Private and hence confidential. It should not be copied, distributed, or reproduced in whole or in part, or passed to any third-party without PowerSchool written consen

# **Upcoming Events**

Enrollment Office Hours Wednesdays @ 11am ET / 8am PT

<u>https://help.powerschool.com/t5/Enrollment-Office-Hours-and/Register-</u> <u>Now-for-PowerSchool-Enrollment-Ask-the-Experts-2023/ta-p/453326</u> \*Recordings found here

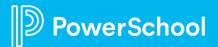

## **Upcoming Webinars**

https://help.powerschool.com/t5/Enrollment-Office-Hours-and/Register-Now-for-Enrollment-PowerUps-2023/ta-p/453567

**Communication Templates** -- During this session, we will cover where to find your communication templates, how to edit them as well to create new ones. May 16th

**Print Templates** – Come join me in creating the 3 different types of print templates. I will walk you through creating your own as well as adjusting your current ones.

June 6th

**Permissions & Profiles** – This session will give you a crash course into managing your district's permissions and profiles. We will cover adding/adjusting profiles as well as adding new staff to forms. July 18th

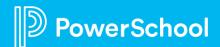

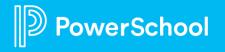

This document is considered PowerSchool Private and hence confidential. It should not be copied, distributed, or reproduced in whole or in part, or passed to any third-party without PowerSchool written consen